## Retail

## **Quick Reference Card**

## **SoftPay Verix 2.3 for Omni Terminals**

| Sale                                                              | Refund                              |                       | Reprint                |                                  |
|-------------------------------------------------------------------|-------------------------------------|-----------------------|------------------------|----------------------------------|
| Swipe Card Sale or Press:                                         | Press:                              | Refund                | Press:                 | Reprint                          |
| Swipe or Enter Account #:                                         | Swipe or Enter<br>Account #:        | ENTER                 | Select:                | Last Receipt                     |
| Choose Card: <a href="mailto:card type"><card type=""></card></a> | Choose Card:                        | <card type=""></card> |                        | Any Receipt                      |
| Exp Date (MMYY):                                                  | Exp Date (MMYY):                    | ENTER                 | Invoice Numb           | er: ENTER                        |
| [Optional Prompts Display]<br>[Password Input/Clerk Login]        | [Optional Promp<br>[Password Input/ |                       | Printing               |                                  |
| Amount \$:                                                        | Amount \$:                          | ENTER                 | Sett                   | lement                           |
| → Cash Back \$: ENTER                                             | Prnt Cust Copy?                     | No Yes                | Press:                 | Settlement                       |
| ◆ Enter PIN ENTER                                                 |                                     |                       | Password:              | ENTER                            |
| Prnt Cust Copy? Yes No                                            | Voi                                 |                       | Scroll hosts,          |                                  |
| -                                                                 | Press:                              | Void                  | Press:                 | Next Prev                        |
| Force Force                                                       | Void Last Ye                        | es No                 | Select host,<br>Press: | Select                           |
| Swipe or Enter                                                    | Retrieve By:                        | Acct #                | (Townsia of            | Diantous Tatalal                 |
| Account #:                                                        | Invoice Number:                     | ENTER                 | -                      | Displays Totals]                 |
| Choose Card:   <card type=""></card>                              | Last 4 digits: [Transaction I       |                       | Enter to Confirm:      | ENTER                            |
| Exp Date (MMYY):                                                  | Options are:  OR  No Next           |                       | OR                     |                                  |
| [Optional Prompts Display]                                        |                                     |                       | Sales:                 | ENTER                            |
| [Password Input/Clerk Login]                                      | Prnt Cust Copy?                     | Yes No                | Refunds:               | ENTER                            |
| Amount \$: ENTER                                                  | riii ousi copy:                     | Tes No                | Total:                 | ENTER                            |
| Appr Code: ENTER                                                  |                                     |                       |                        | ations Response]                 |
| (Approval Message)                                                |                                     |                       | -                      | nt Report Prints]                |
| Prnt Cust Copy? Yes No                                            |                                     |                       | _                      | Debit<br>transaction<br>Optional |

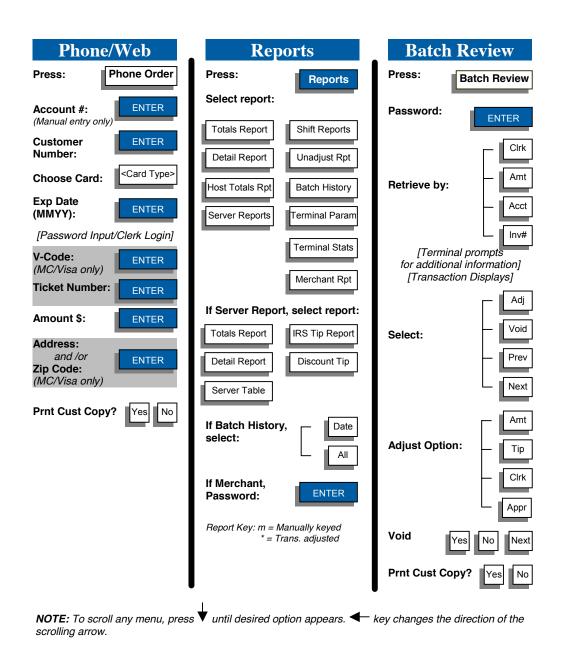

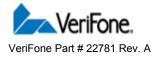

Based on SoftPay Version 2.3